Toby Mills

# **What's New in Landfolio?**

Landfolio User Conference Feb 2023

*S*Trimble

© 2021 Trimble, Inc - All Rights Reserved - Confidential and Proprietary Information

### **Landfolio Back Office**

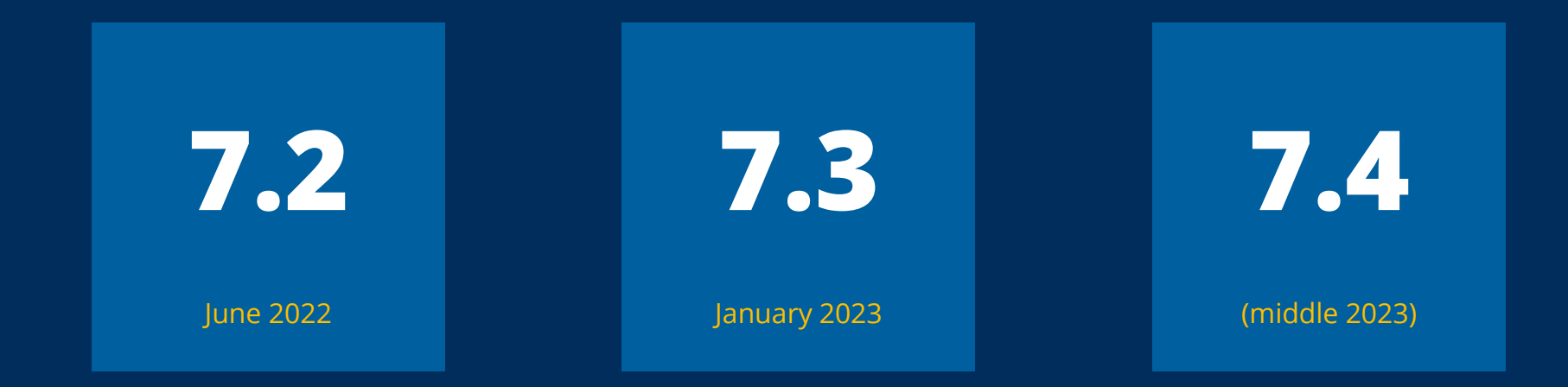

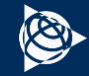

# **What's new in Landfolio?**

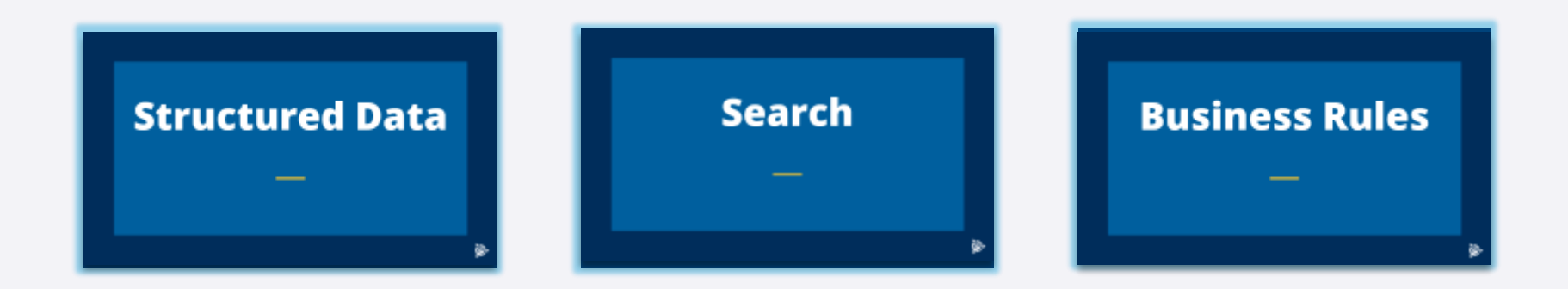

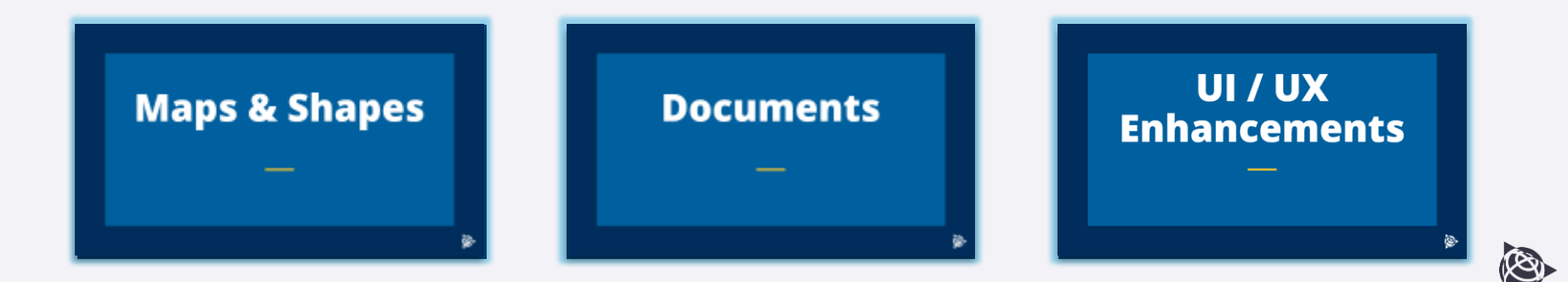

# **Structured Data**

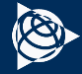

## **Structured Data**

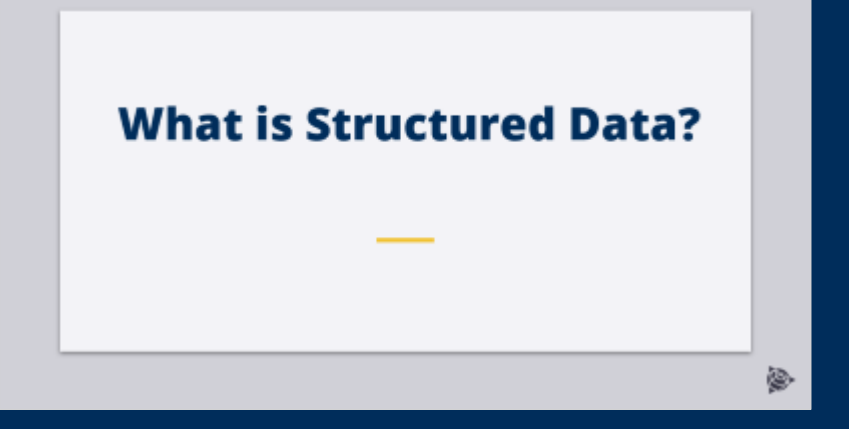

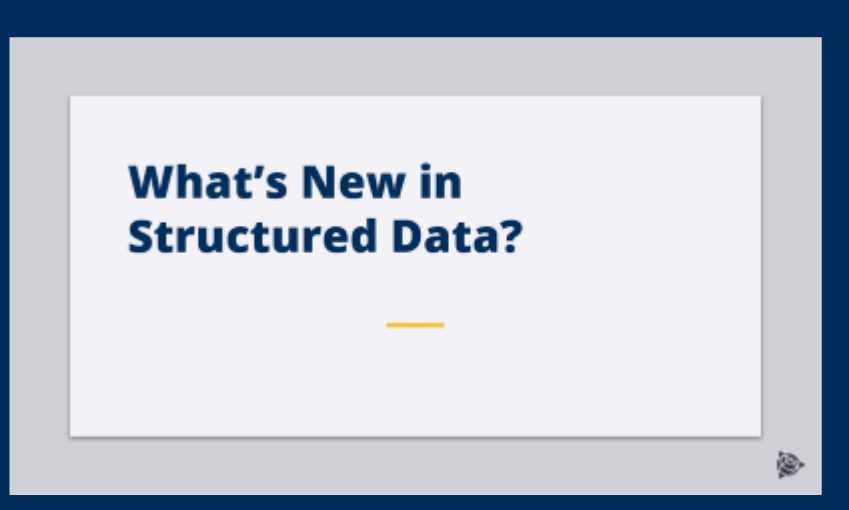

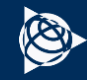

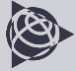

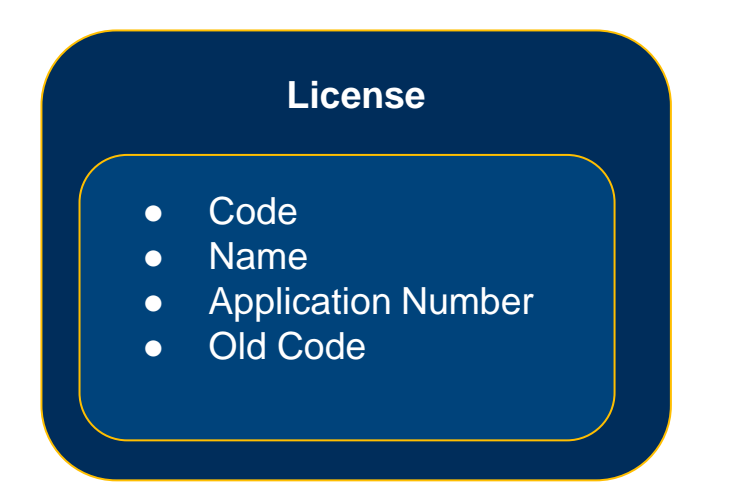

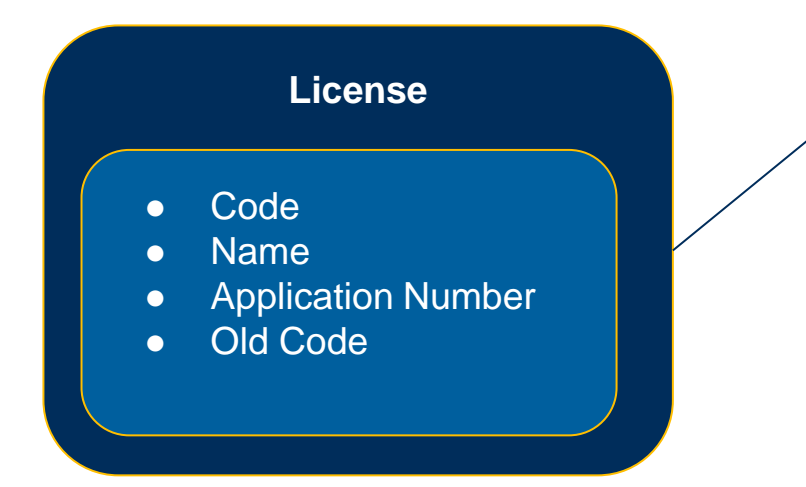

#### **Reference Codes**

- **Type**
- **String**
- Date

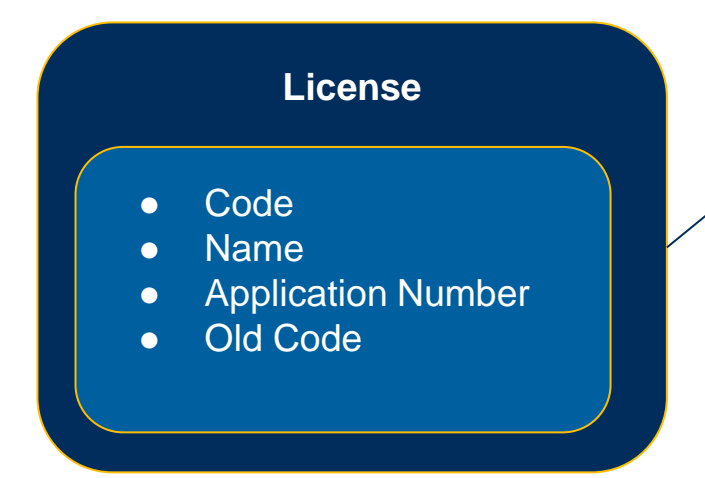

**Tax Ref No. Conversion Code Inspection ID**

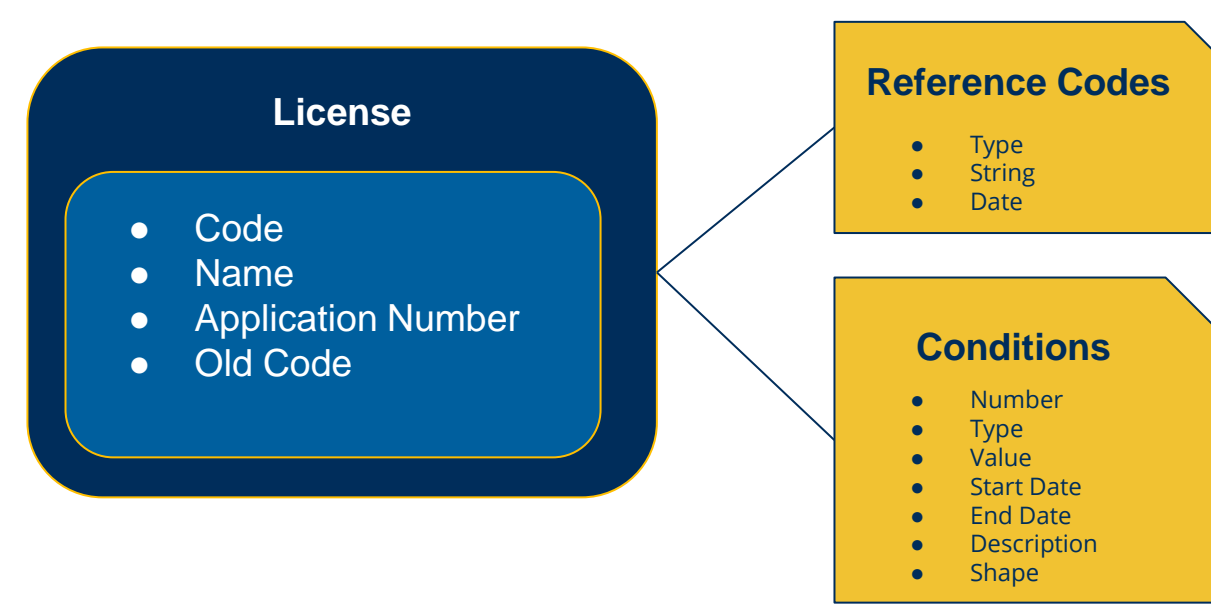

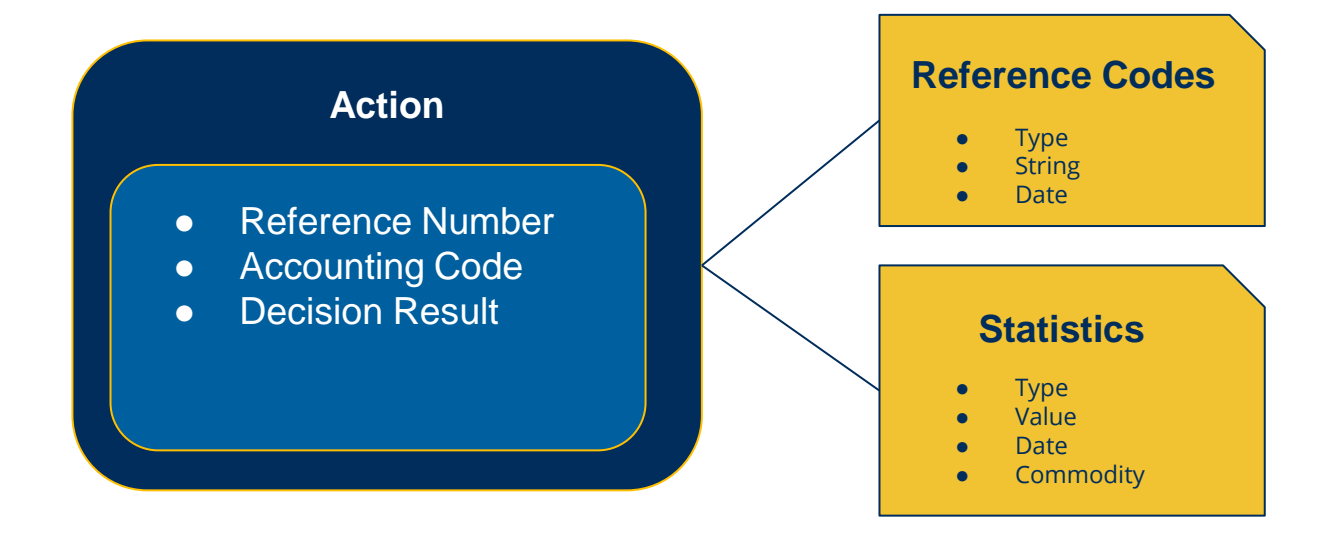

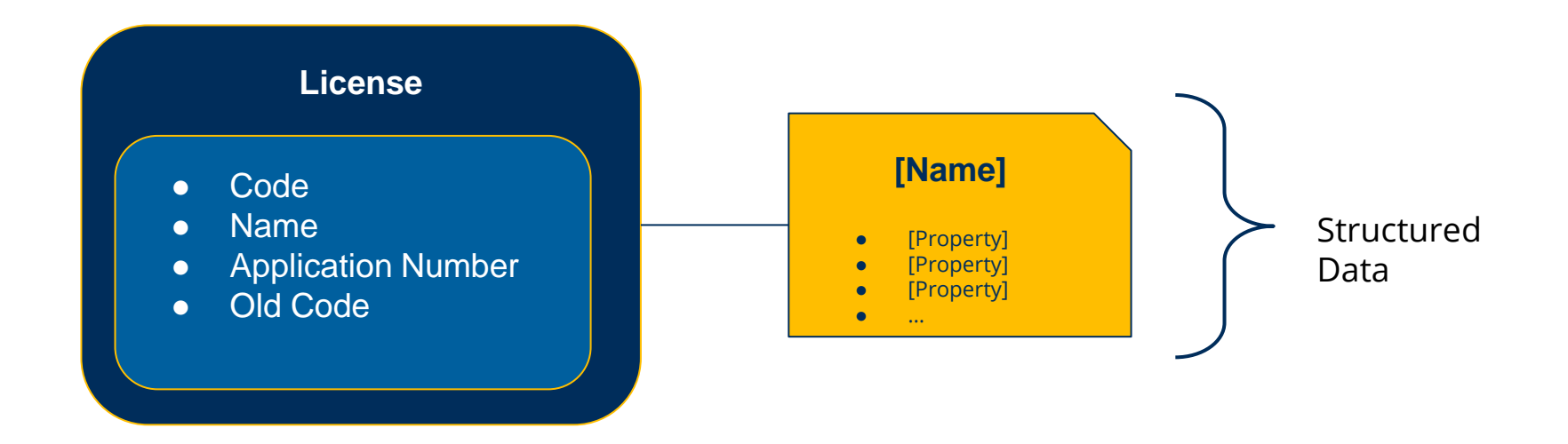

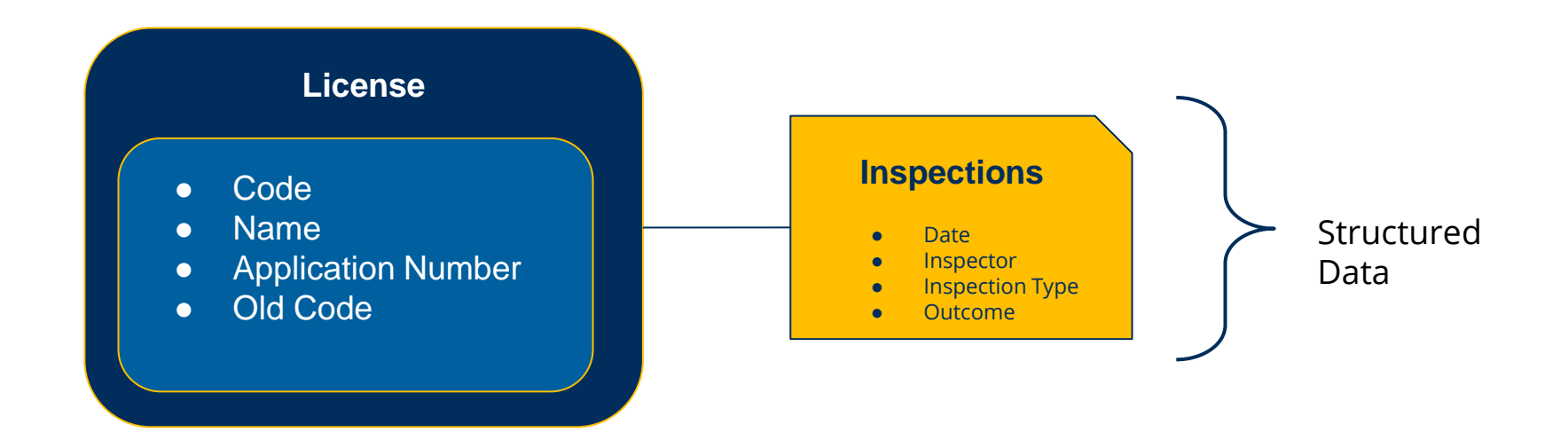

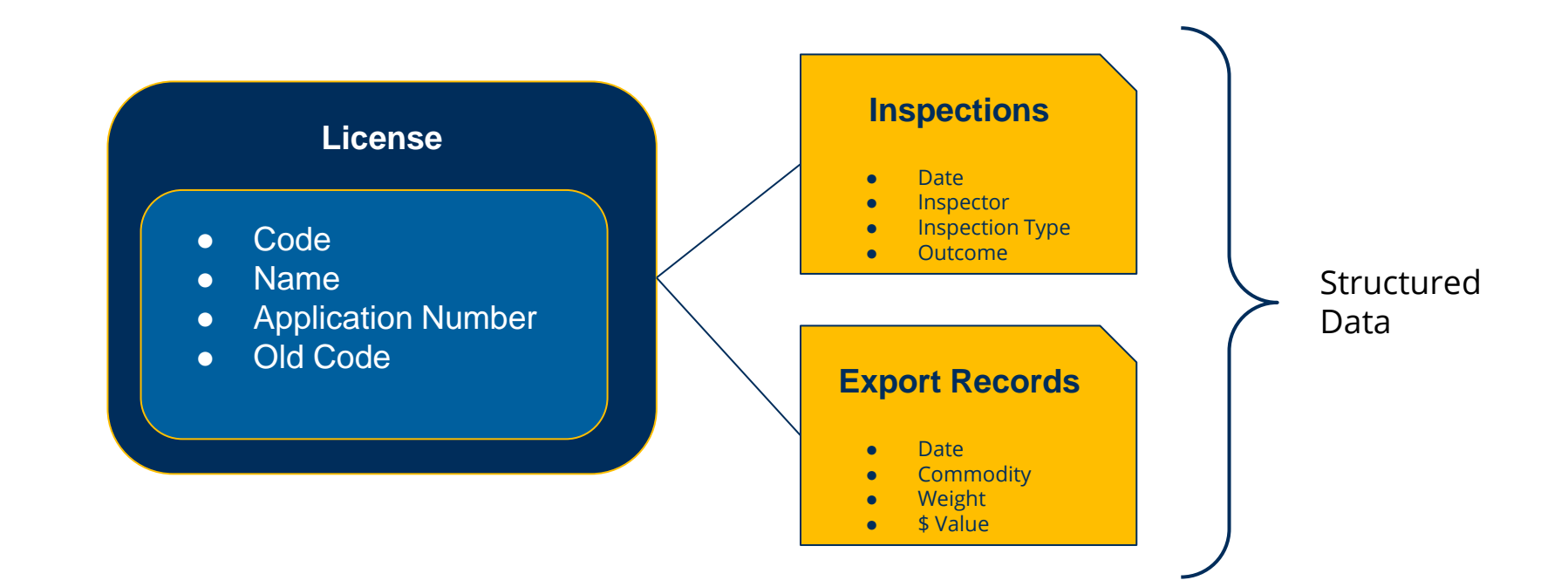

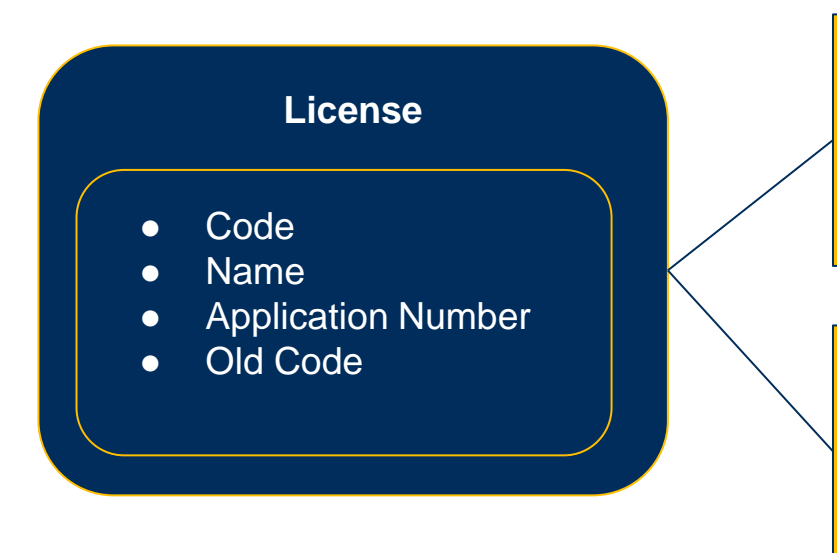

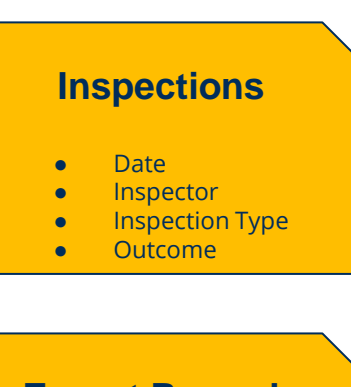

#### **Export Records**

- Date
- **Commodity**
- **Weight**
- **\$ Value**

#### **Value Types**

Area Commodity Currency Date Distance Legal Entity Number Option List Percentage Text Time Interval User Volume Weight Yes/No

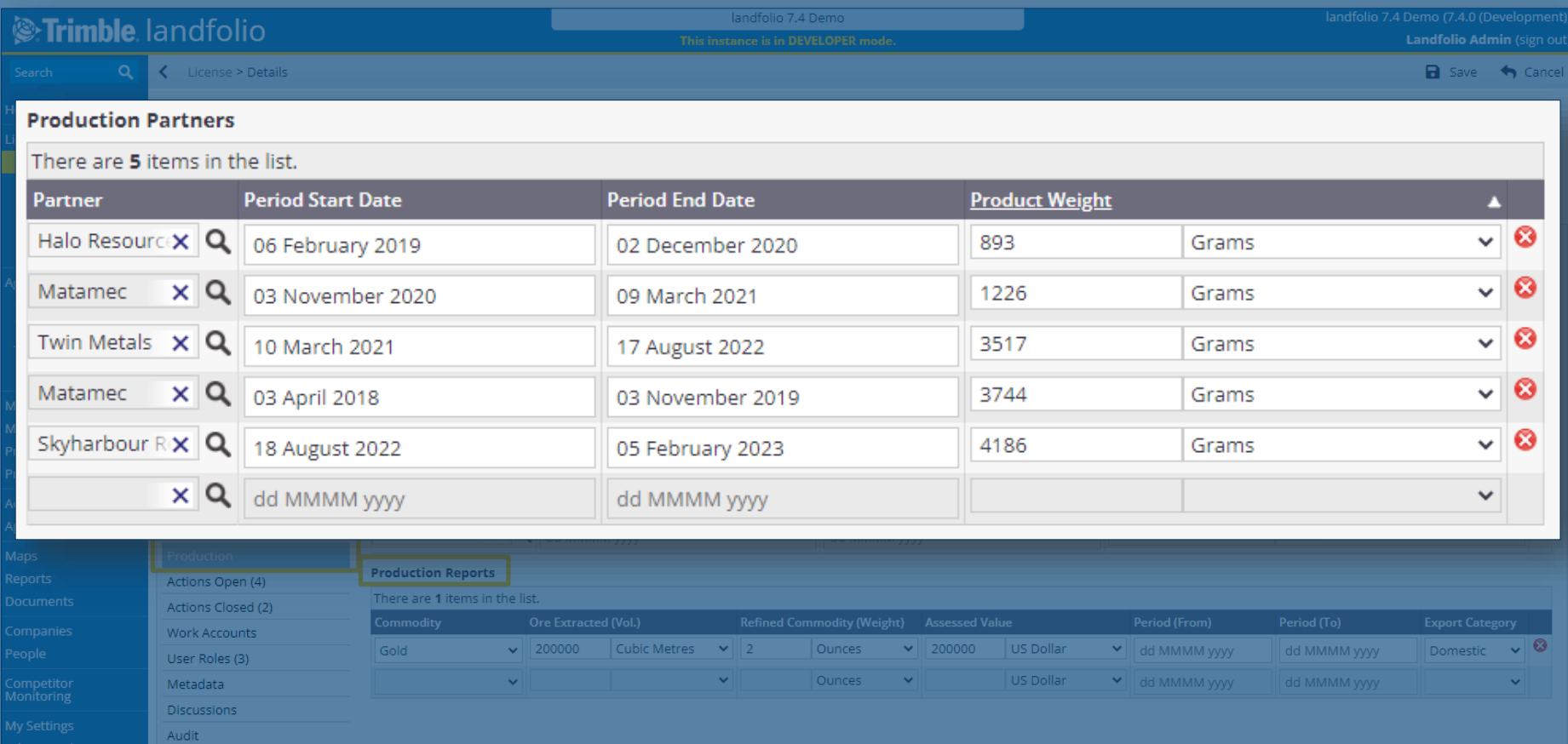

# **What's New in Structured Data?**

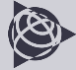

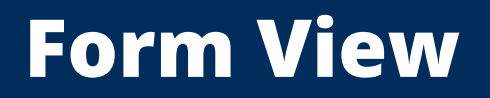

#### Table View

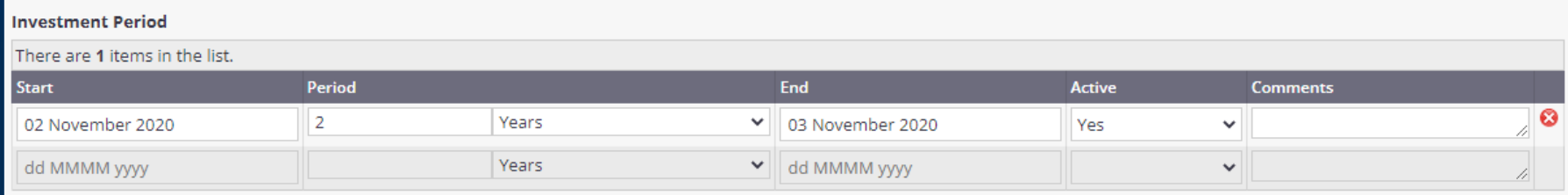

#### Form View

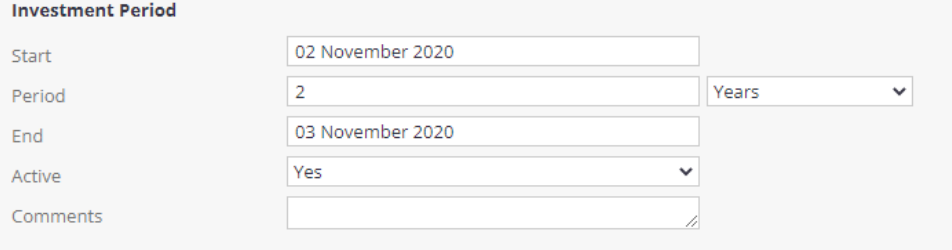

#### Structured Data intended for only one row can be displayed in 'Form' view

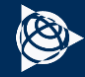

# **Agreements & Groups**

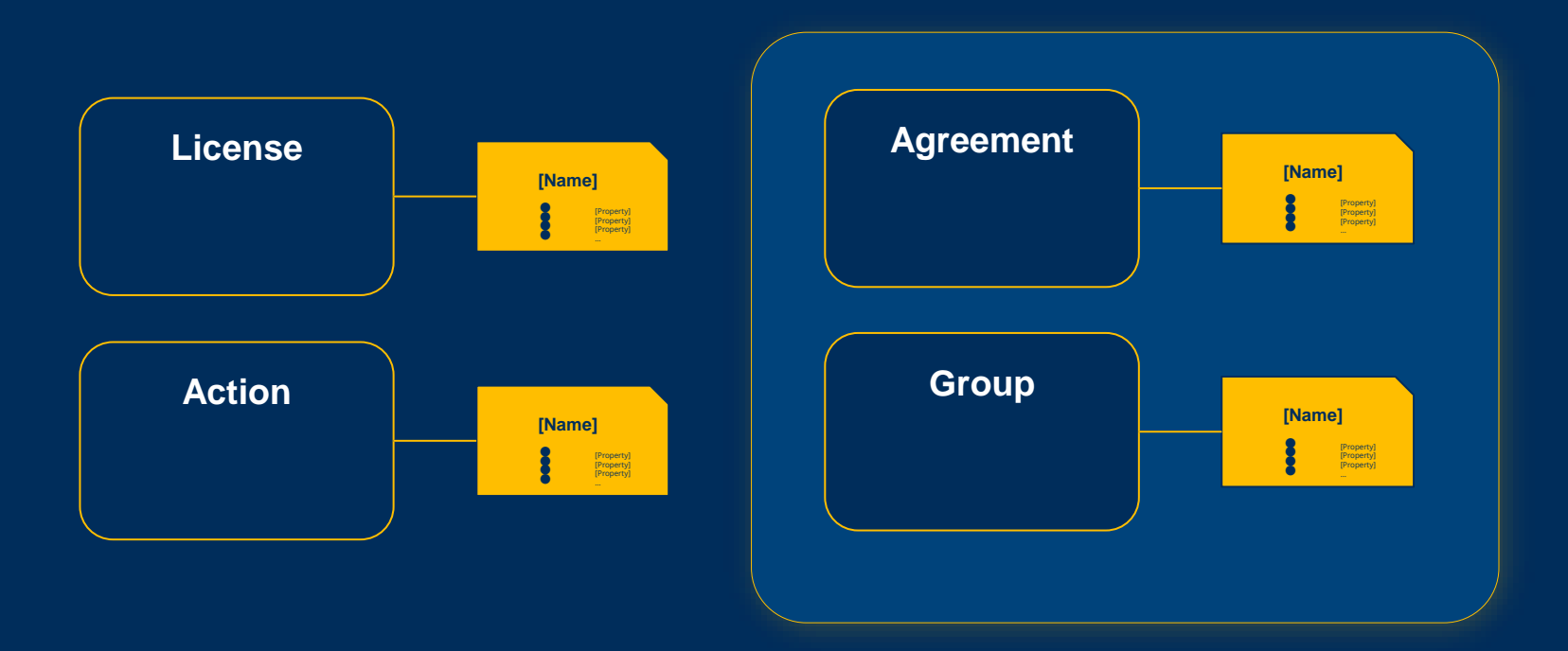

#### Record Structured Data against Agreements & Groups

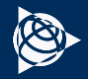

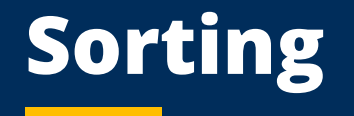

#### **Production Partners**

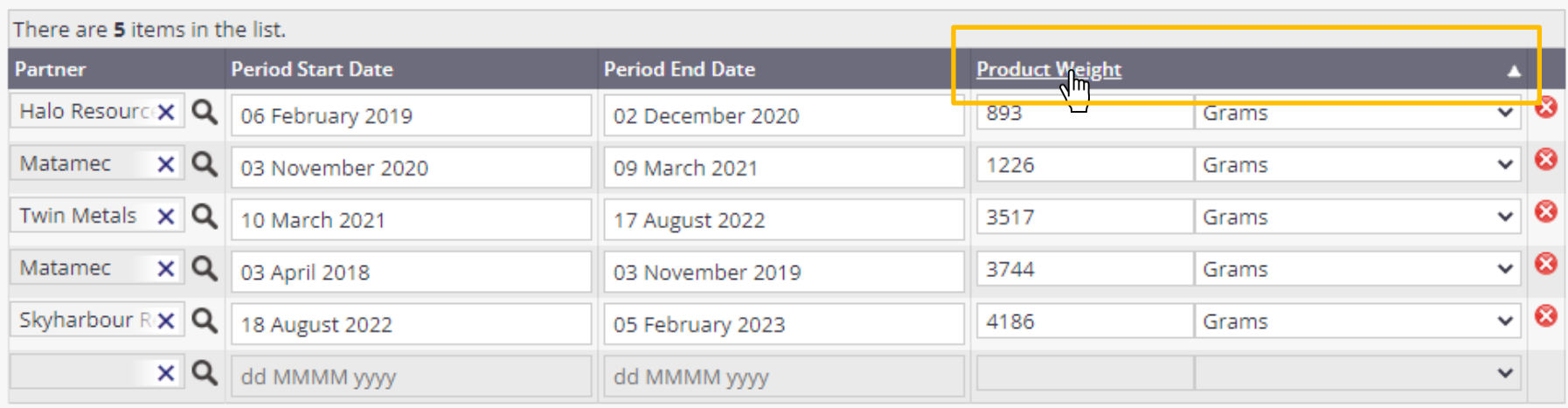

#### Sort on any column

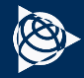

# **Value Type: Action**

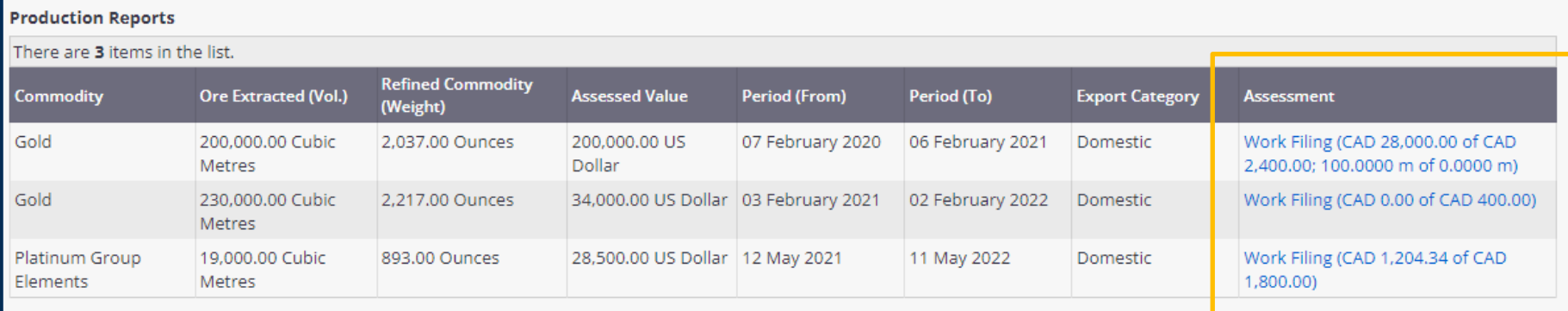

#### Columns can contain links to Actions

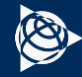

# **Search**

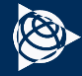

# **Search by 'Closed By' user**

#### *S***Trimble landfolio**

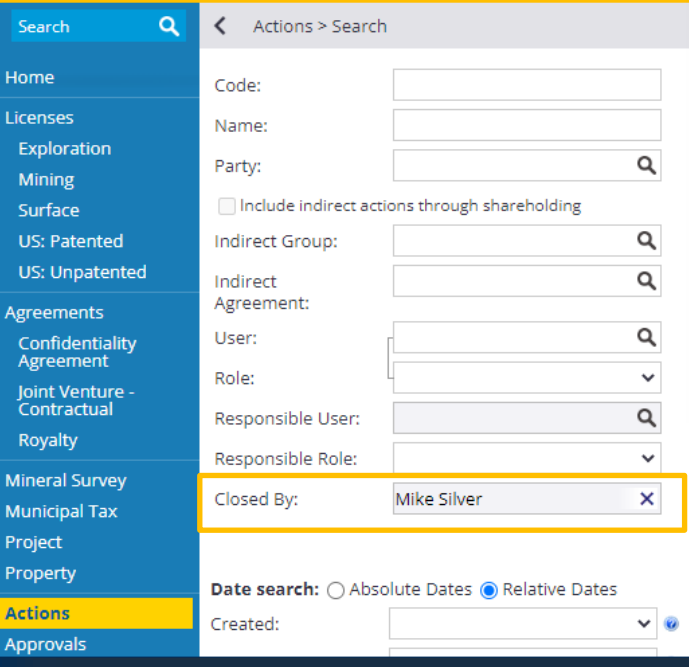

#### Search returned 13 results

1 All

⊓  $\Box$  $\Box$  $\Box$  $\Box$  $\Box$  $\Box$  $\Box$  $\Box$  $\Box$  $\Box$  $\Box$  $\Box$ 1

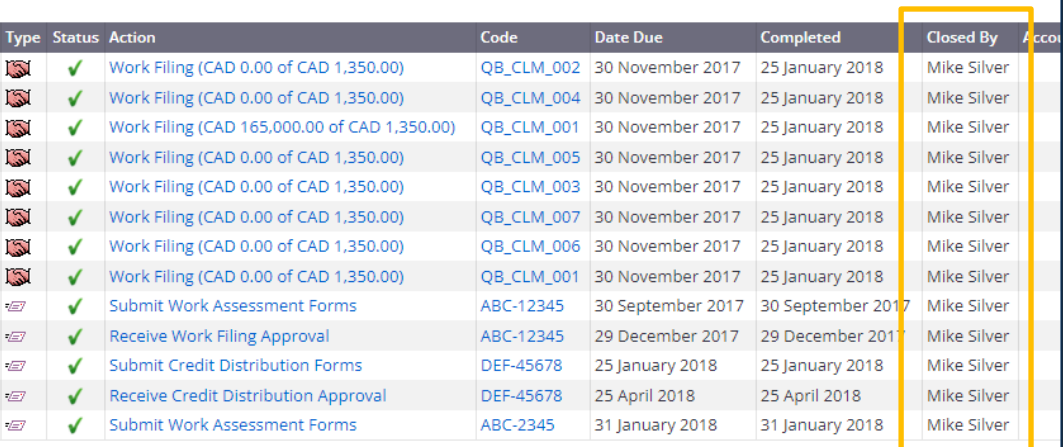

Search based on who closed the action

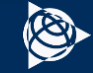

# **Auto-expand Sticky Searches**

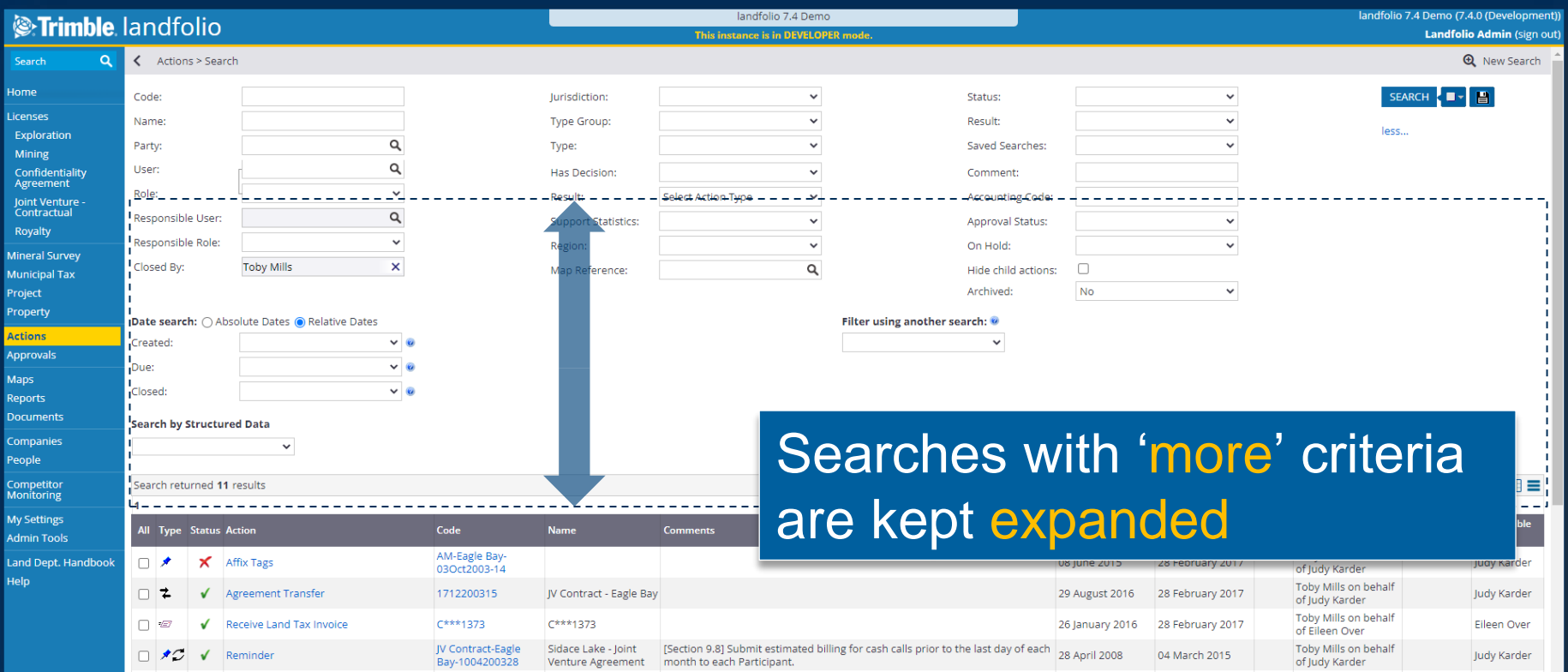

# **Search for Records by Structured Data**

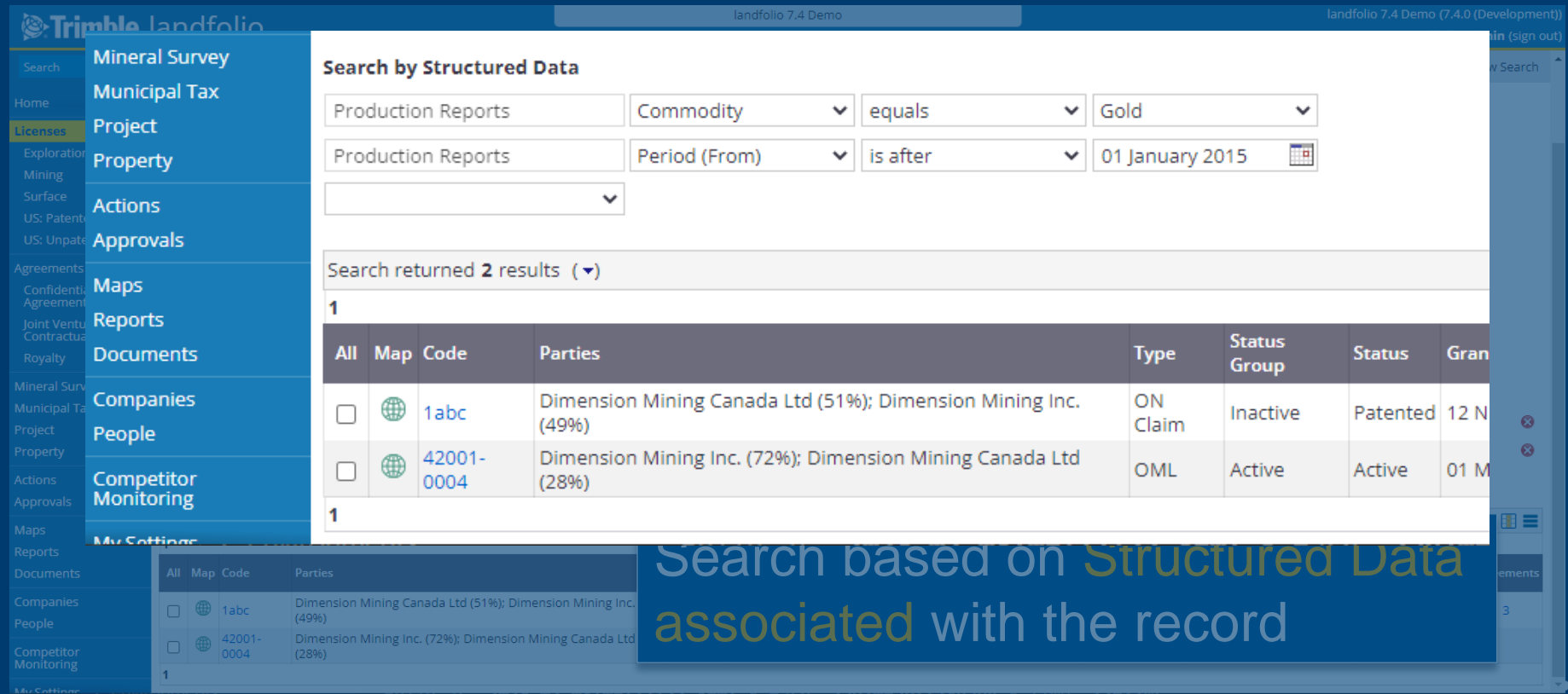

# **Search for Records by Structured Data**

Yes / No Number & Unit **Commodity** Percent User Legal Entity

**Currency** Date Option List Text Time Interval

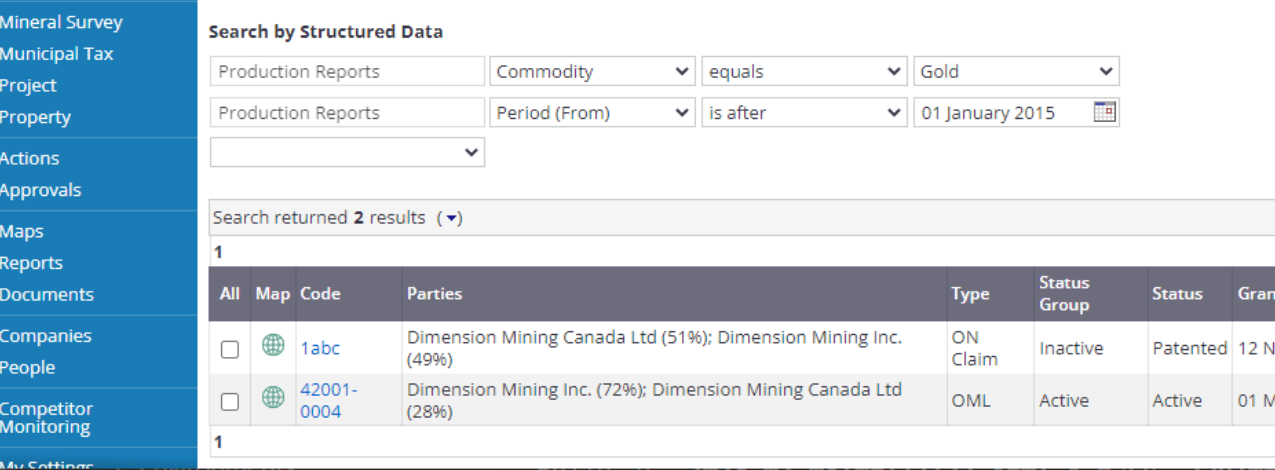

Search based on Structured Data associated with the record

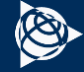

# **Business Rules**

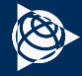

# **Copy Statistics**

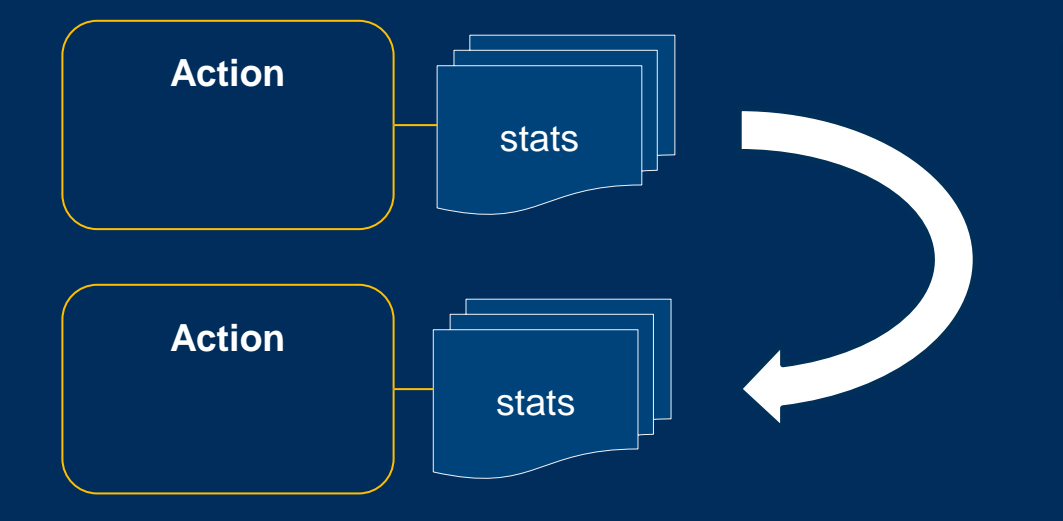

#### Copy Statistics from a Prior Action onto a new Action

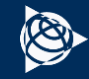

# **Copy Structured Data**

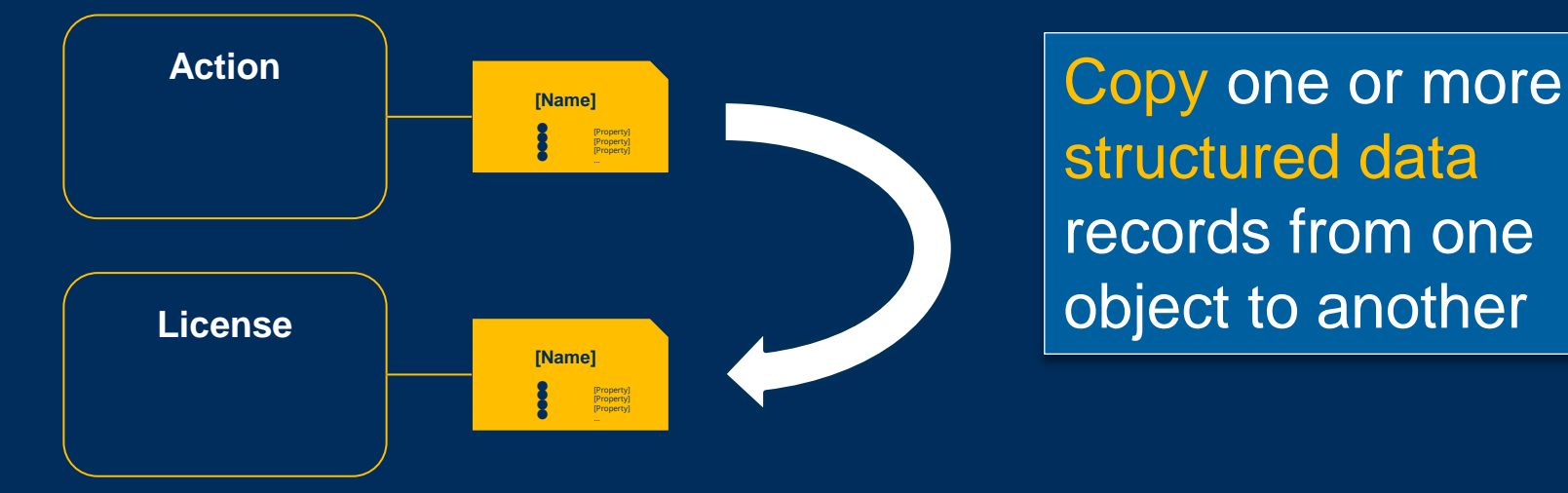

structured data records from one object to another

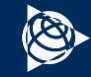

## **Use Structured Data as Inputs**

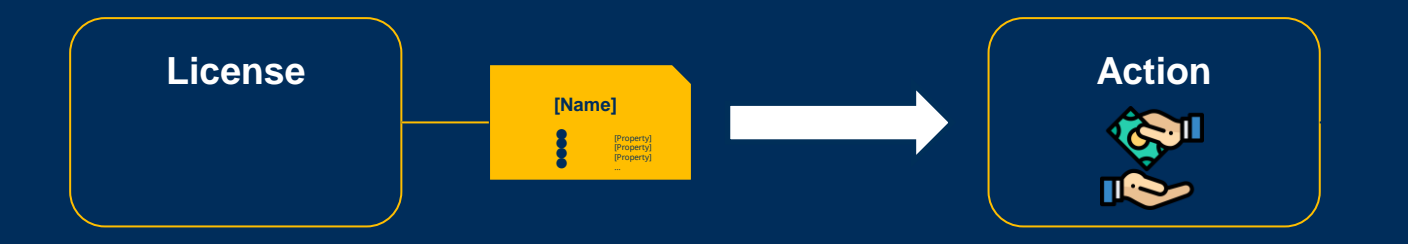

Use Structured Data when calculating Payment Amounts

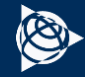

## **Use Structured Data in Criteria**

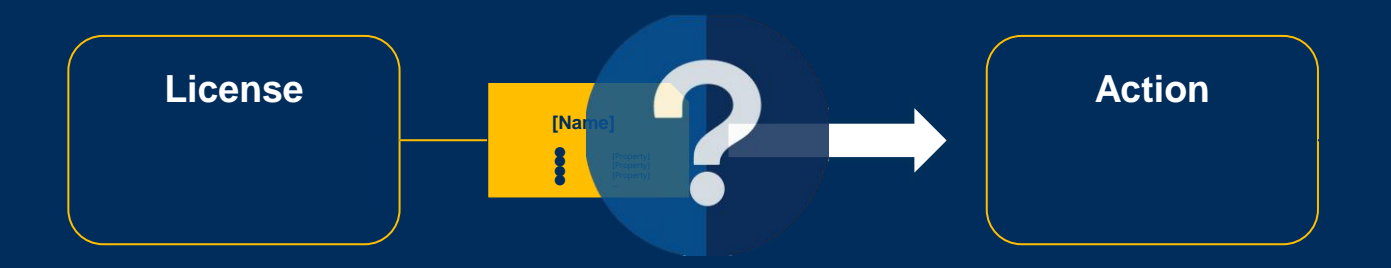

Evaluate Structured Data to determine if a Rule should be executed

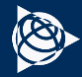

# **Hyperlinks on Rule Summary Page**

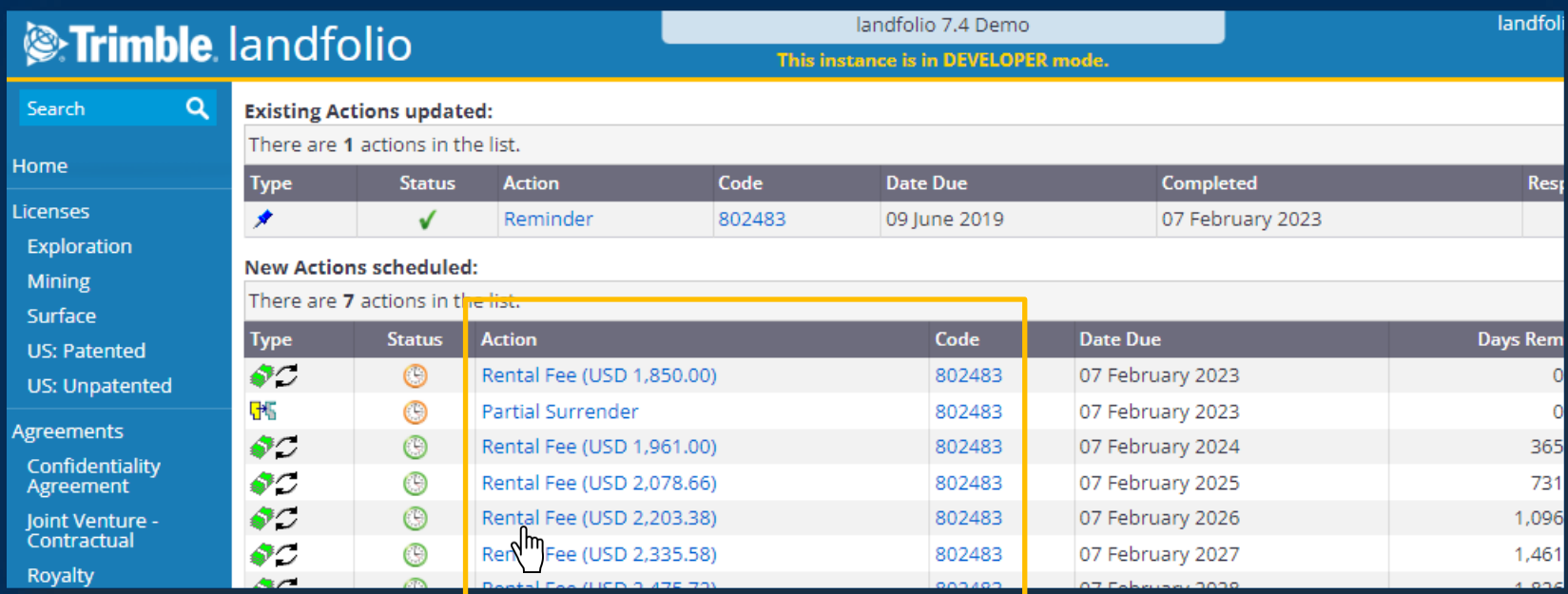

#### New & updated Actions display links for quick navigation

# **Maps & Shapes**

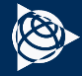

# **Support for Length in Business Rules**

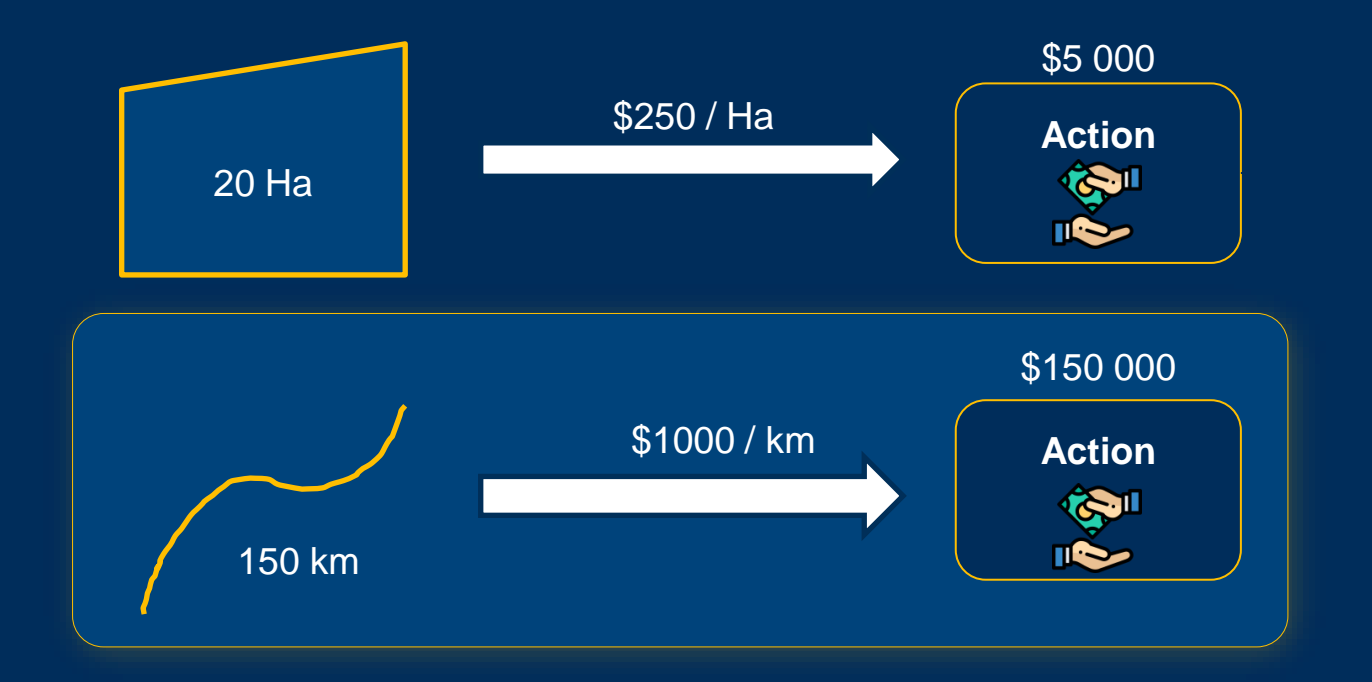

#### Calculate payment amounts based on length

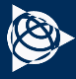

# **Support for WMS & WFS**

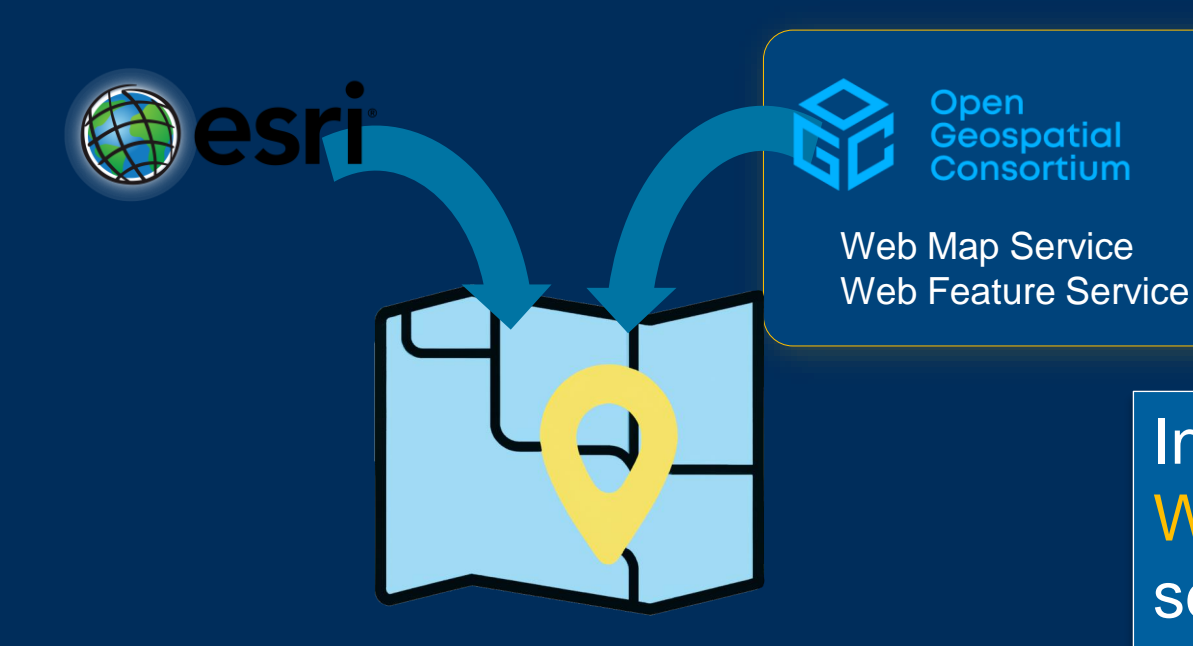

Include layers from WMS & WFS services in your maps

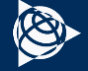

# **Set map layer default visibility**

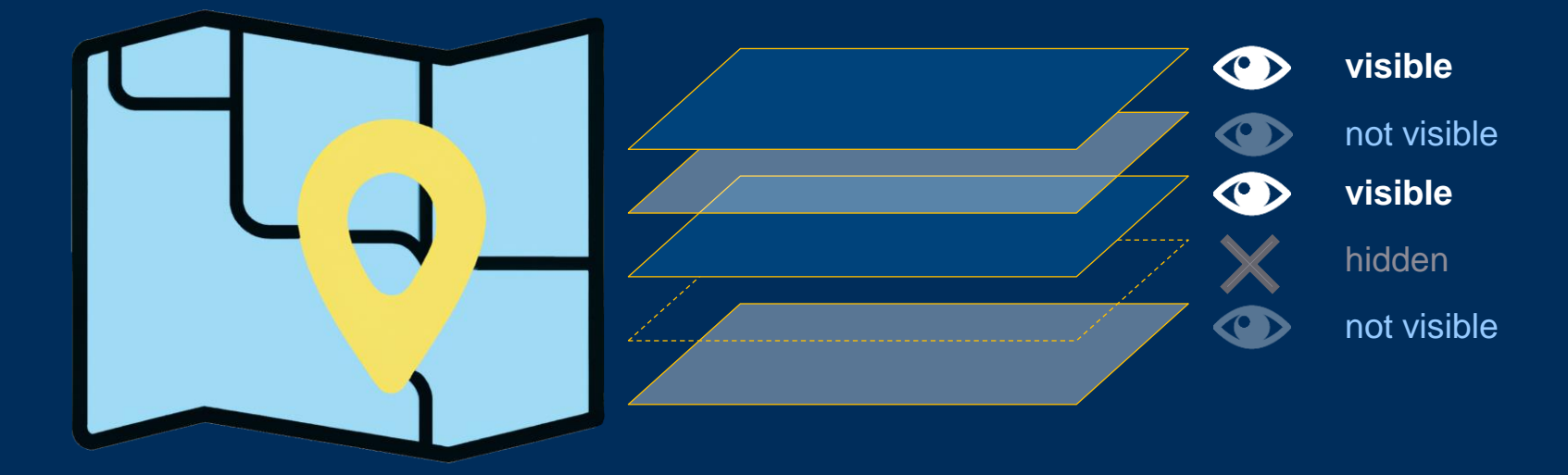

Default only Visibility can still be toggled by users

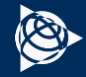

# **Documents**

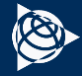

# **Email Documents to People & Companies**

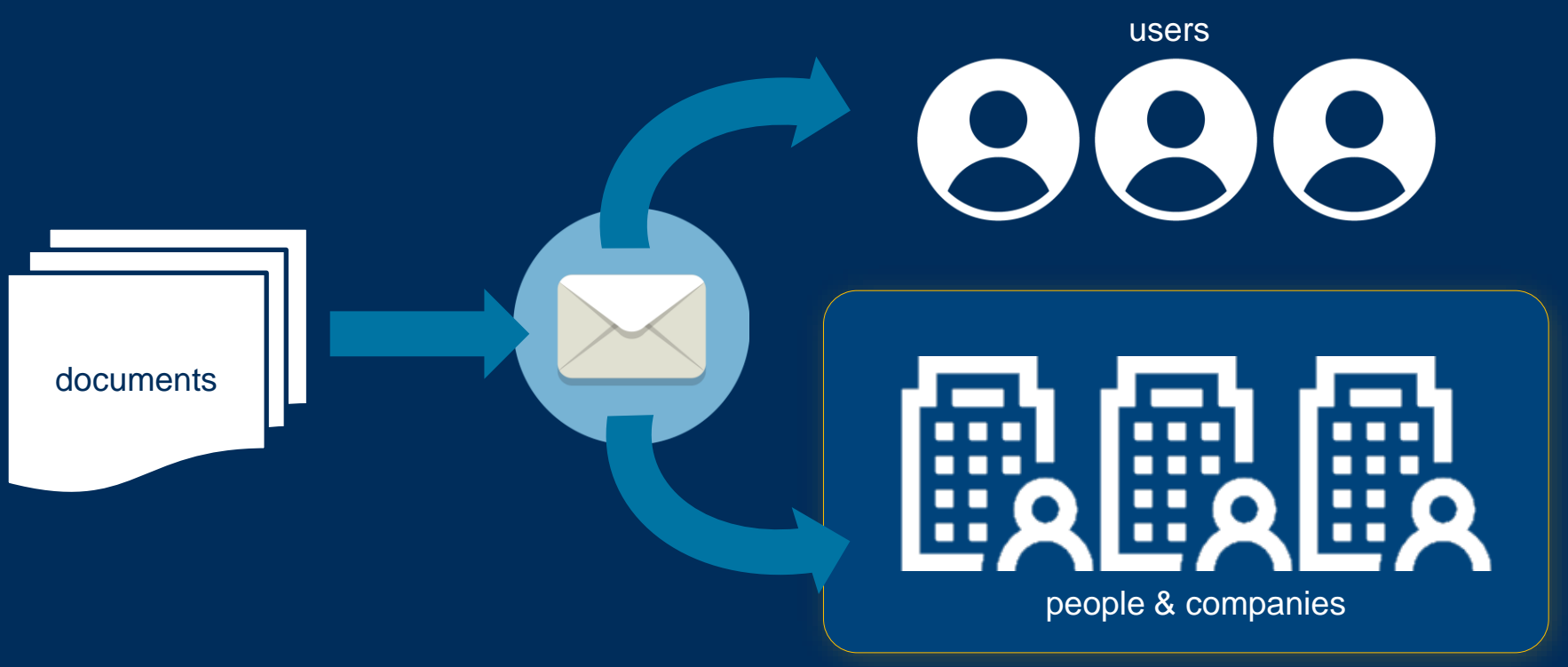

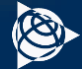

## **Attach Documents to Notifications**

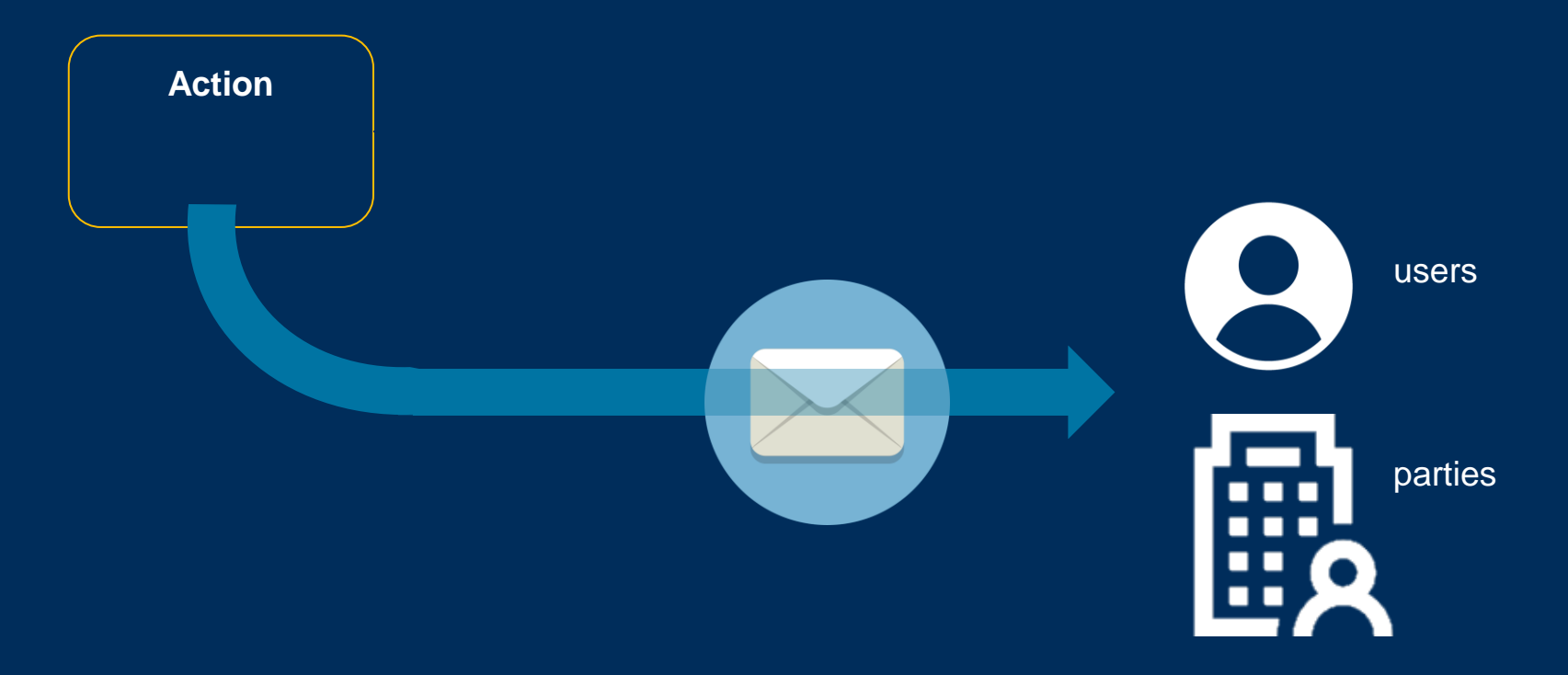

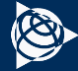

## **Attach Documents to Notifications**

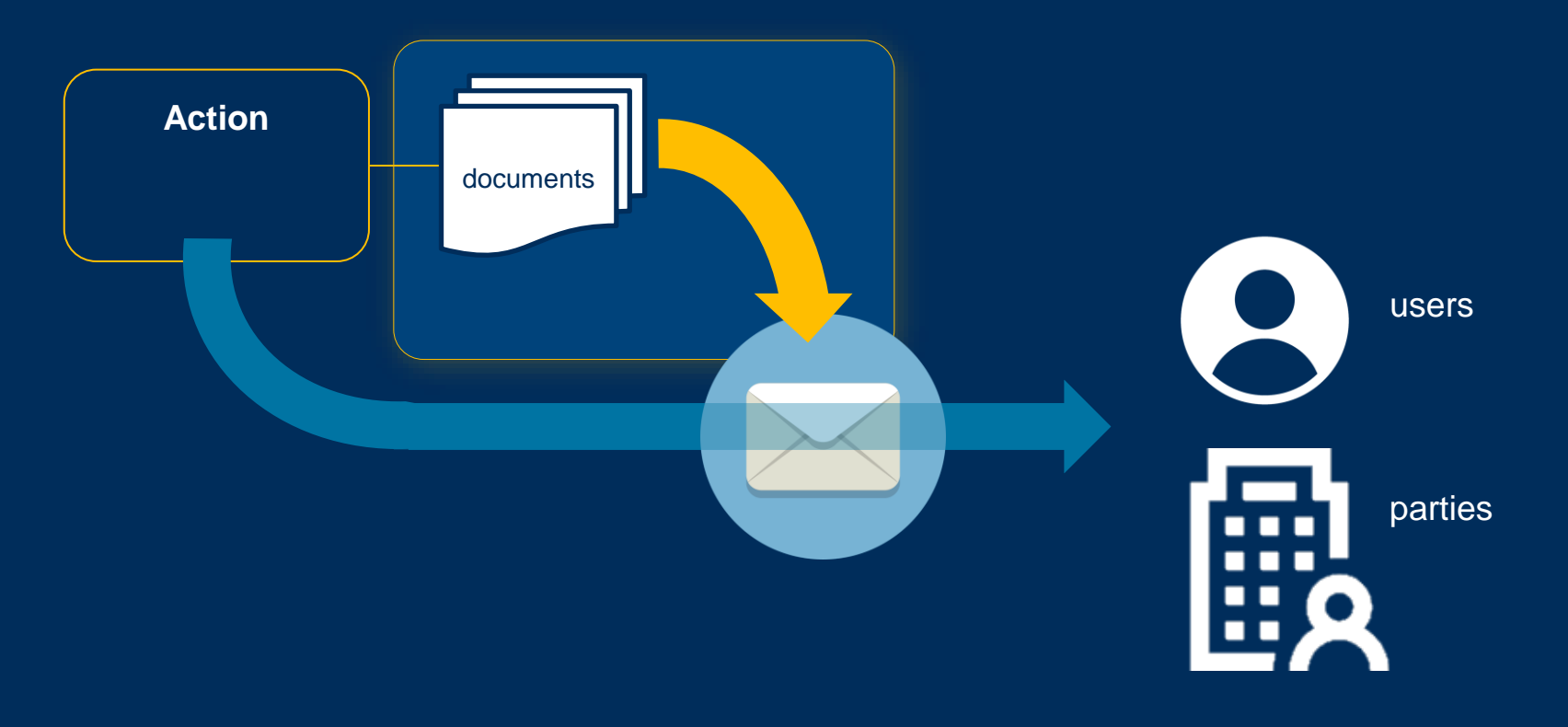

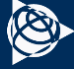

# **Verify Documents with Digital Fingerprint**

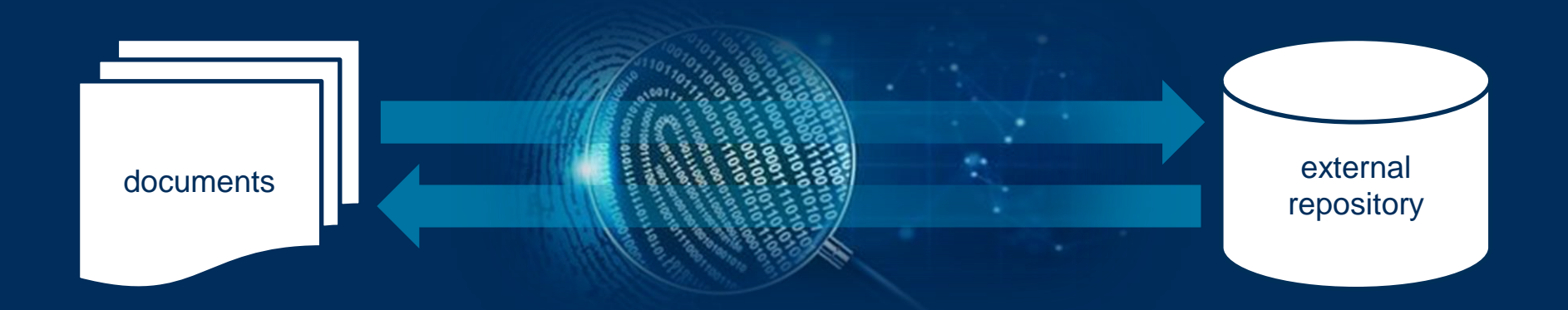

#### Check fingerprint matches the original version

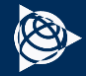

# **UI / UX Enhancements**

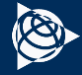

# **Custom Instructions in Wizards**

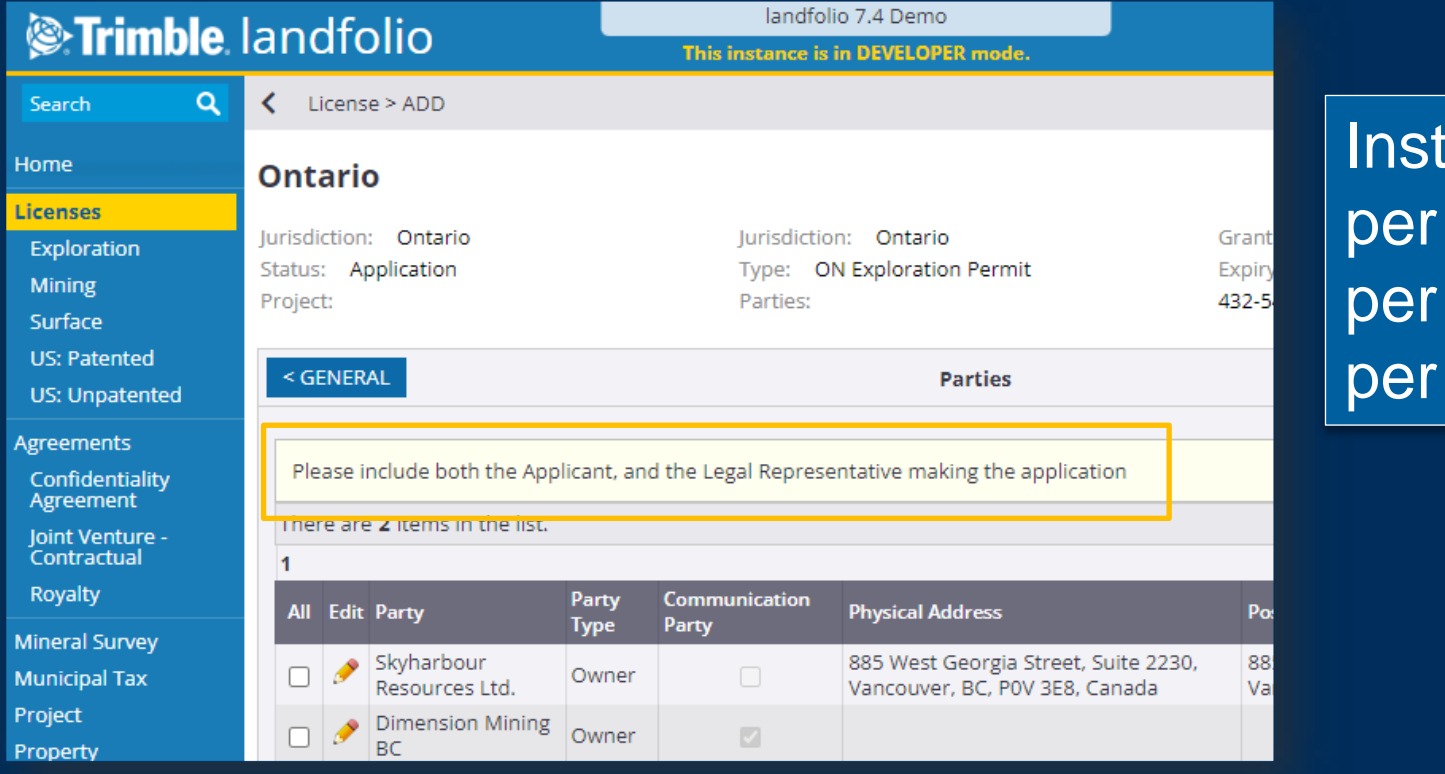

#### **Instructions** step license type template

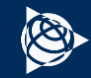

# **Ordering of Menu Items**

#### *<b>O*-Trimble Q Search Home Licenses US: Patented License Type Groups US: Unpatented Mining Exploration Surface **Agreements** Partnership Agreement Types loint Venture -Contractual Confidentiality Agreement **Royalty Municipal Tax** Project Group Types Property **Mineral Survey Credit Distribution**

Control which items appear in the menu, and in what order

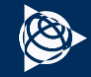

## **Text Area Enhancements**

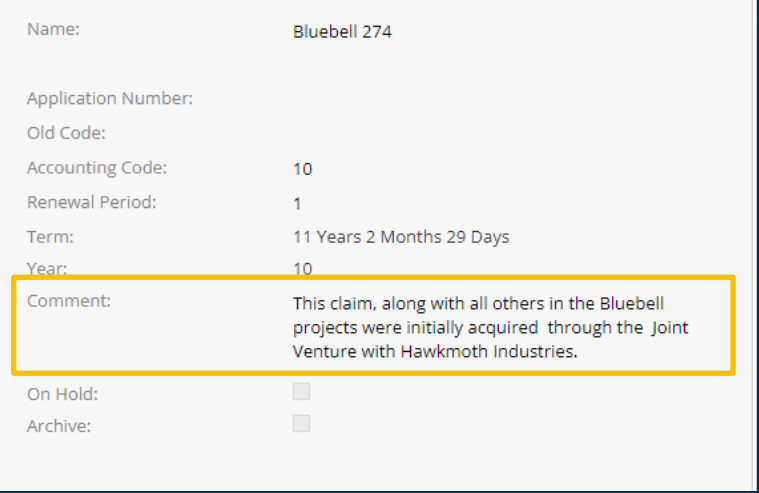

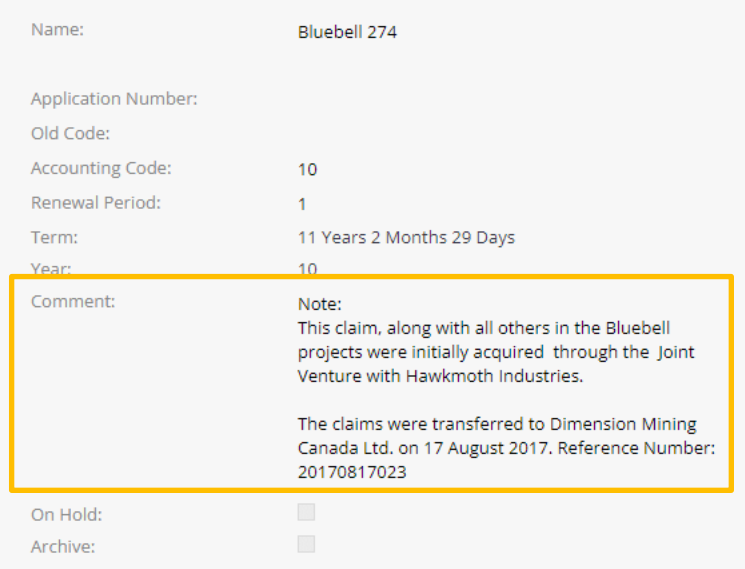

#### Text Areas expand to match text length

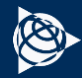

# **Export to Excel: TRUE xlsx format**

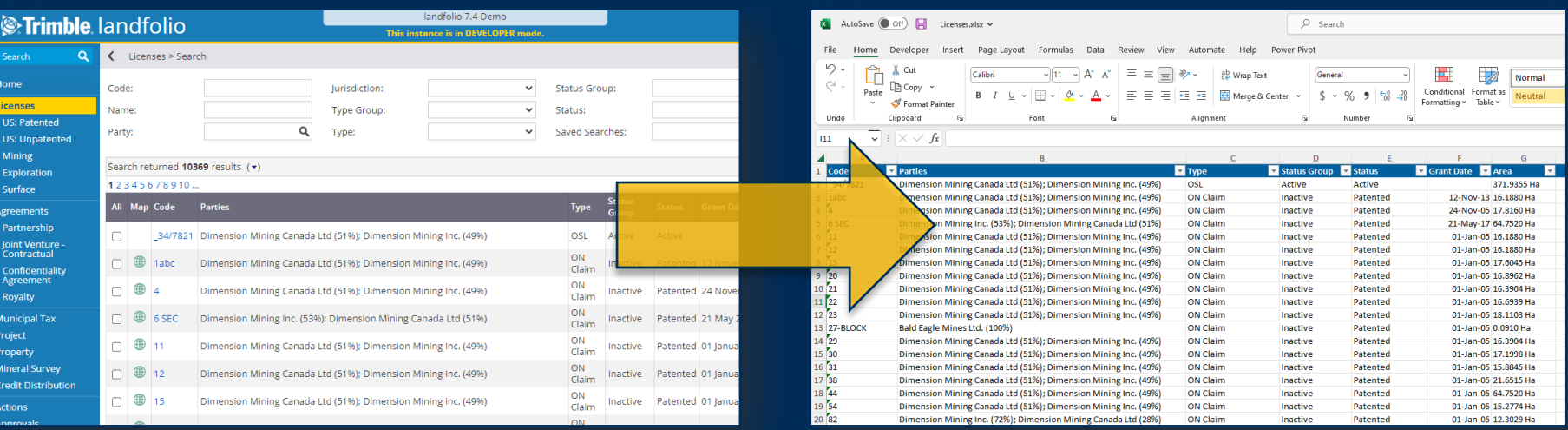

#### Export generates True Excel spreadsheets

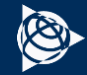

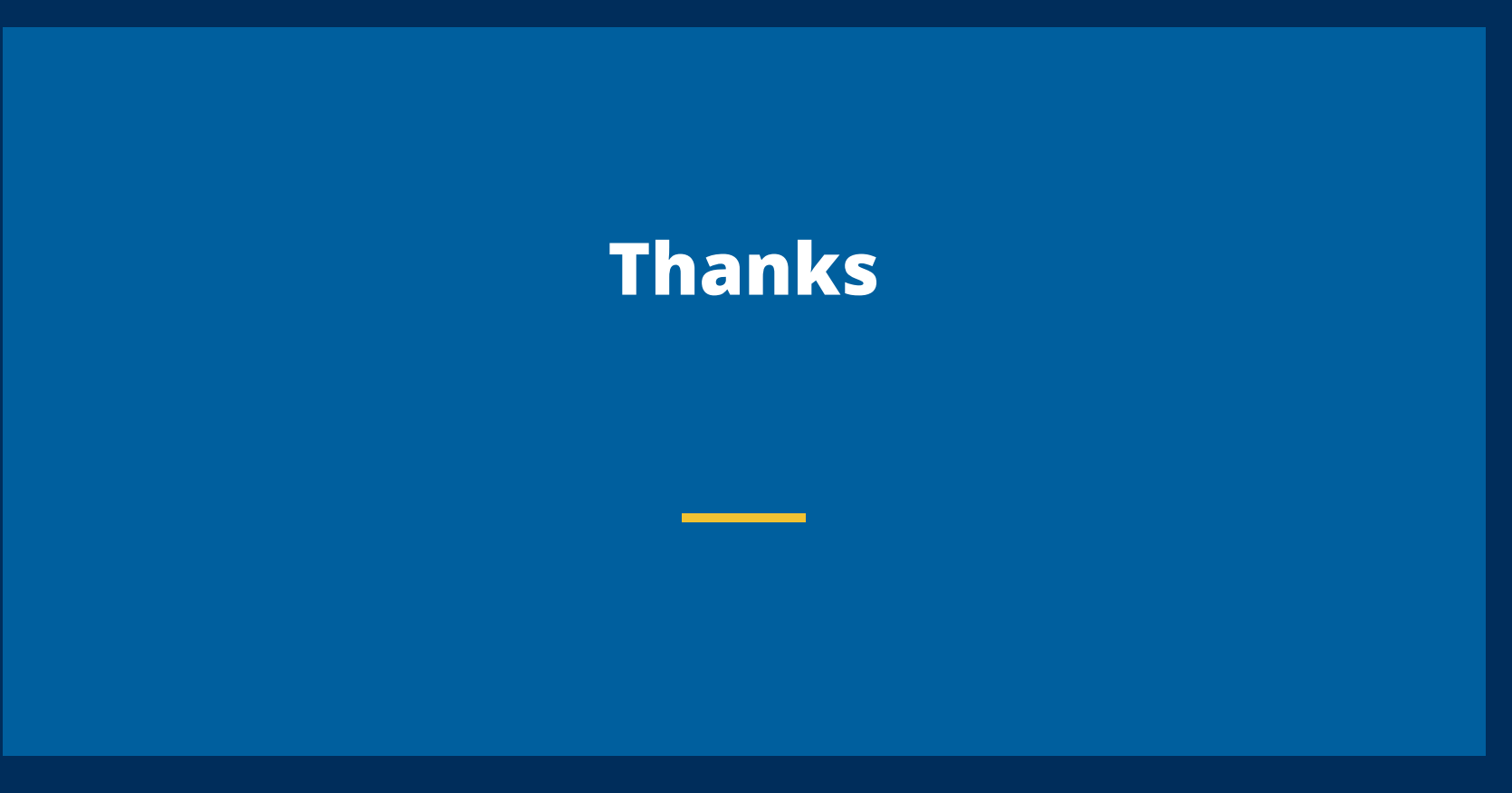

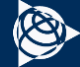